# *Install and configure the Net-SNMP agent for Windows*

- Version 0.2 (03/06/2008) : added a note about snmpd.conf file creation
- Version 0.1 (03/04/2008) : intial release

This HowTo will explain how to install and configure the [Net-SNMP](http://net-snmp.sourceforge.net/) agent for Windows, as a "**subagent**" of the Microsoft SNMP agent, to **graph the output of custom scripts**.

# **Chapter I: Getting Net-SNMP binaries**

Net-SNMP 5.4.1 for Windows can be downloaded [here.](http://downloads.sourceforge.net/net-snmp/net-snmp-5.4.1-3.win32.exe?modtime=1191512906&big_mirror=1)

Once the file is downloaded, you just have to run the installer :

You then have to accept the license :

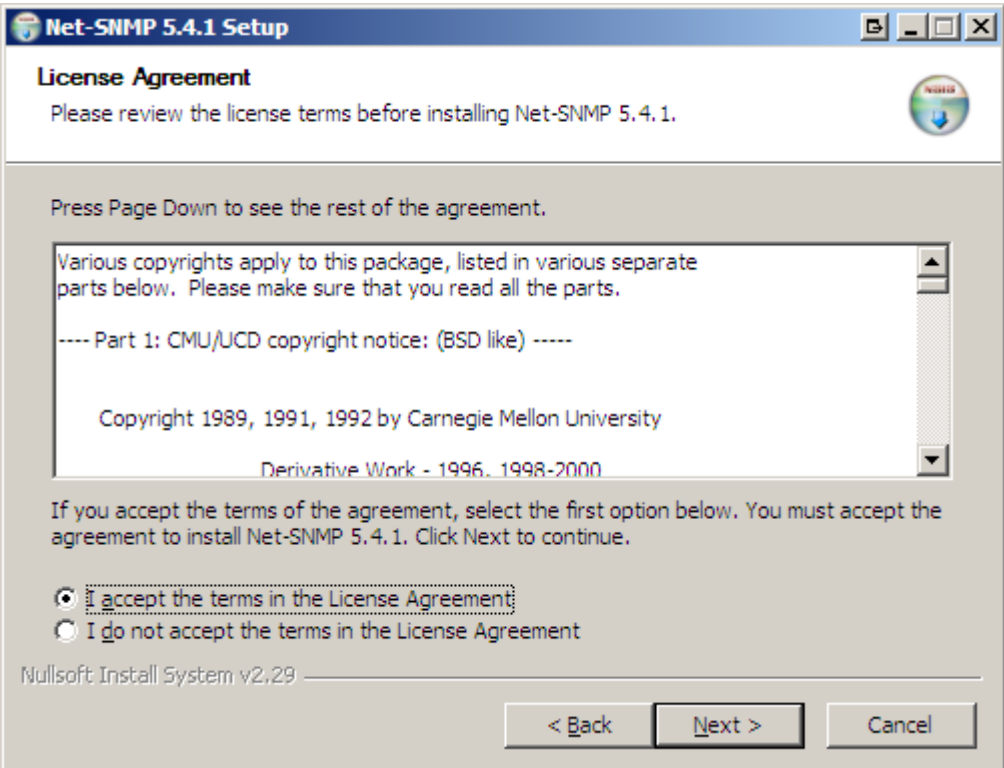

Next, you have to choose which type of agent you want to run :

- as a standard agent
- as a "subagent" of the Microsoft SNMP agent

## Select the second option :

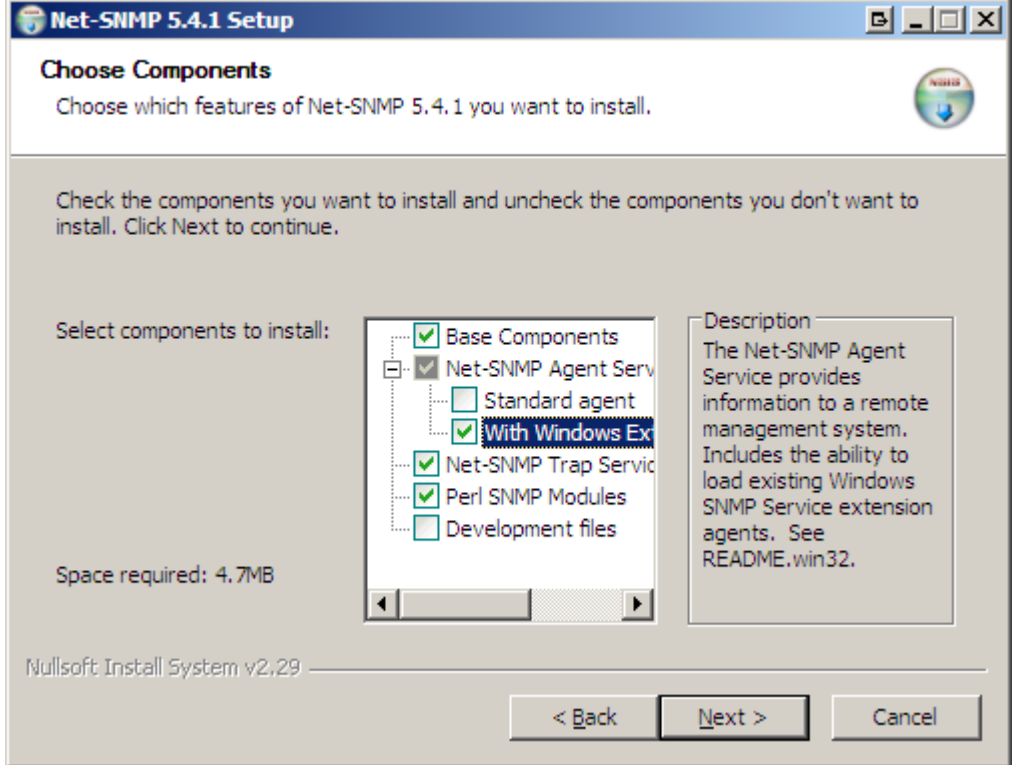

Next, choose an installation directory (C:\usr by default) : it is better to create a Directory **C:\Net-SNMP**

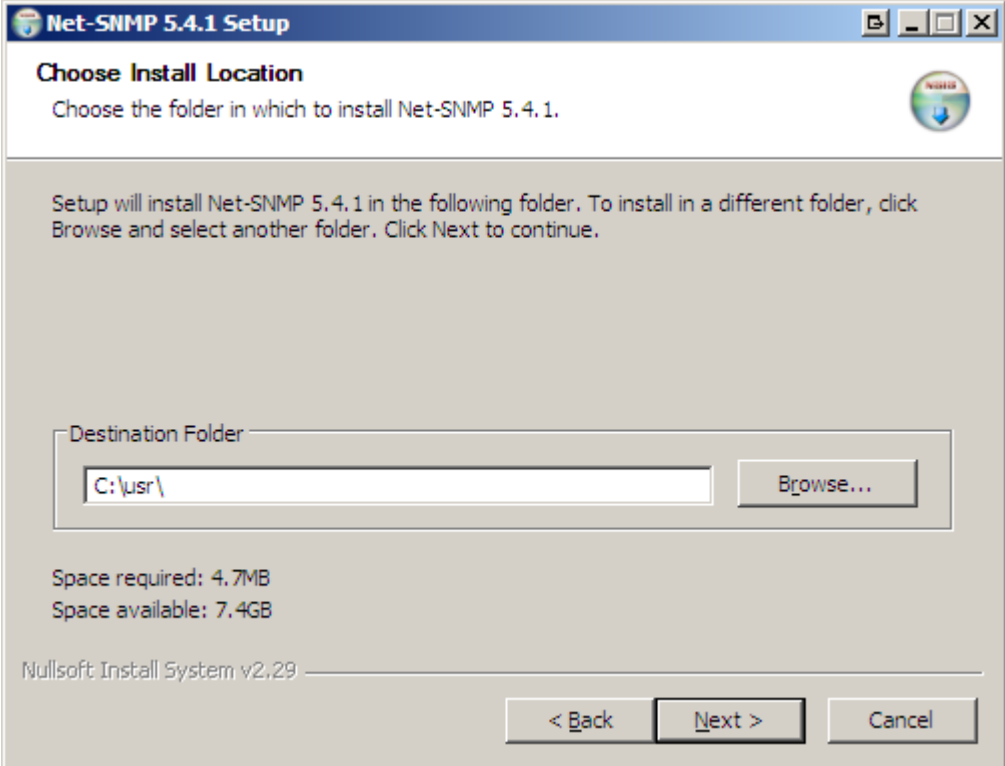

Next, select an existing or a new Start menu folder : The installer then copies the files :

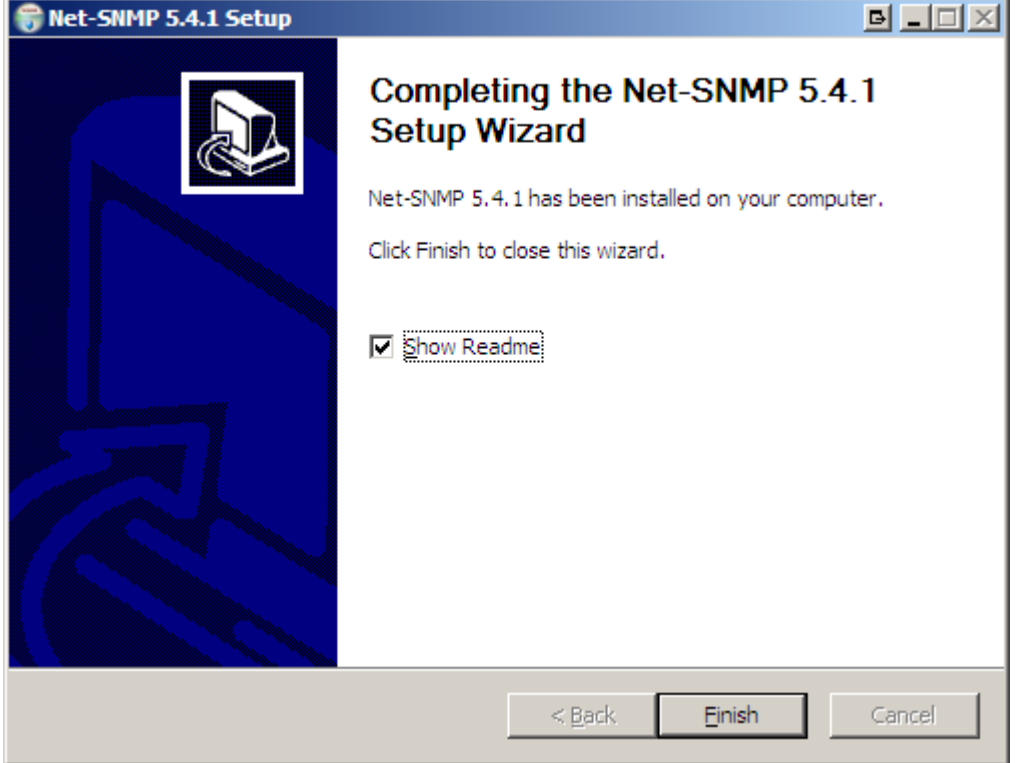

Once installed, you have to register the Net-SNMP service

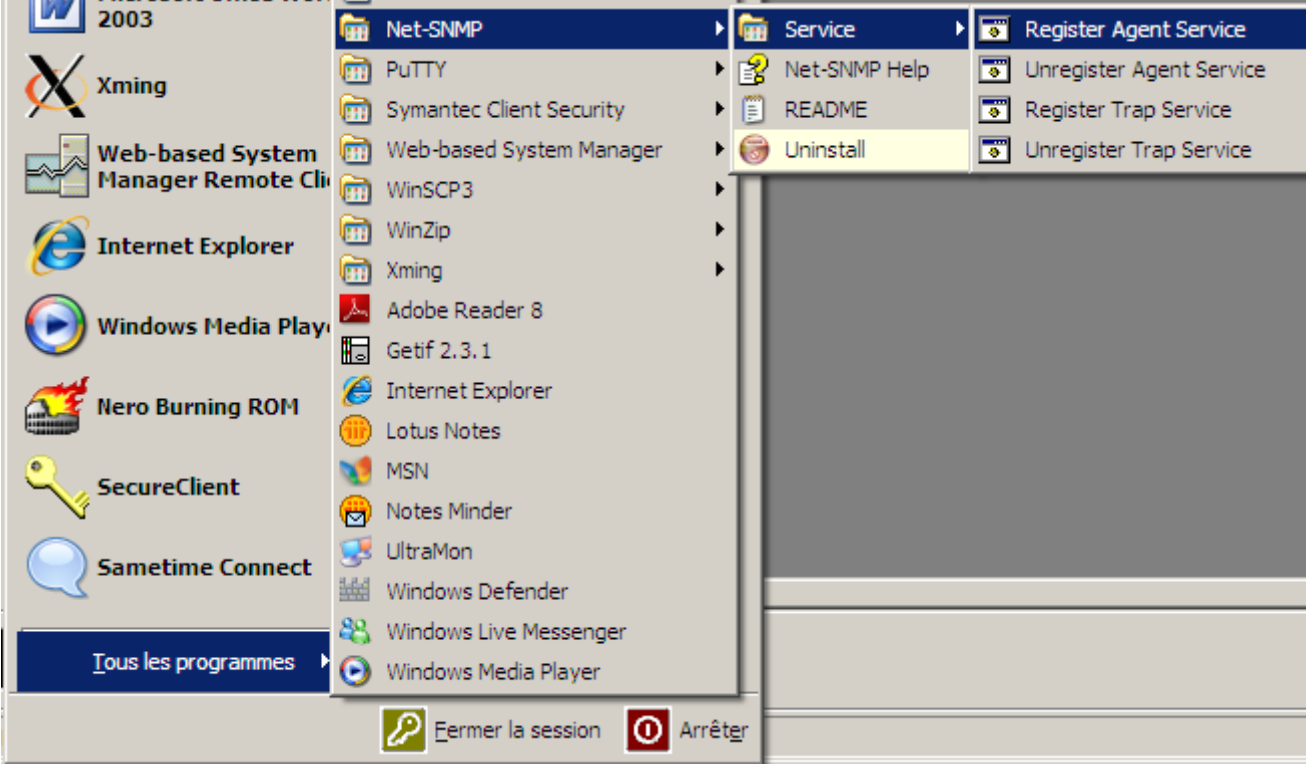

## **Chapter II: Configuring the Net-SNMP agent**

The Windows SNMP service must be installed, but the service must be disabled.

Depending on where you've installed Net-SNMP, the main configuration file (snmpd.conf OR snmptrapd.conf) will be located in <path>\etc\snmp (by default, C:Net-SNMP\usr\etc\snmp). The snmpd.conf OR snmptrapd.conf has to be created. **SOS!!!** 

#### **Please note that you need to restart the "Net-SNMP Agent" service whenever you modify snmpd.conf !**

The minimum configuration is this one : **Code:**

#### **rocommunity public**

Start then the "Net-SNMP Agent" service, and query it : **Code:**

**C:\Net-SNMP \usr\bin>snmpwalk.exe -v 1 -c public localhost sysdesc SNMPv2-MIB::sysDescr.0 = STRING: Hardware: x86 Family 6 Model 9 Stepping 5 AT/AT COMPATIBLE - Software: Windows 2000 Version 5.1 (Build 2600 Uniprocessor Free)**

This OID got an anwser from the Microsoft SNMP service, whereas **Code:**

**C:\Net-SNMP \usr\bin>snmpwalk.exe -v 1 -c public localhost versiontag UCD-SNMP-MIB::versionTag.0 = STRING: 5.4.1**

got an answer from the Net-SNMP agent.

**At this point, you can use the "Windows XP/2000/2003" host template in Cacti, to graph CPU usage, disk drives usage, network bandwidth, etc.**

## **Chapter III: Extending the Net-SNMP agent**

A great functionnality of Net-SNMP is that you can "extend" it.

Let's run the C:\temp\foo.cmd script : **Code: C:\temp\foo.cmd** 123

Now put this in **snmpd.conf** : **Code:**

**exec foo c:\temp\foo.cmd**

The result of your script will be accessible under the *ucdavis.extTable.extEntry* tree :

- output of the script : *ucdavis.extTable.extEntry.extOutput*
- exit status : *ucdavis.extTable.extEntry.extResult*
- command : *ucdavis.extTable.extEntry.extCommand*

You can check the result with this SNMP query : **Code:**

```
C:\temp>snmpwalk.exe -v 1 -c public localhost exttable
UCD-SNMP-MIB::extIndex.1 = INTEGER: 1
UCD-SNMP-MIB::extNames.1 = STRING: foo
UCD-SNMP-MIB::extCommand.1 = STRING: c:\temp\foo.cmd
UCD-SNMP-MIB::extResult.1 = INTEGER: 0
UCD-SNMP-MIB::extOutput.1 = STRING: 123
UCD-SNMP-MIB::extErrFix.1 = INTEGER: noError(0)
UCD-SNMP-MIB::extErrFixCmd.1 = STRING:
```
*extOutput* translates to .1.3.6.1.4.1.2021.8.1.101 As "foo" is our first *exec* directive, add ".1" at the end of the OID.

In Cacti, use the "SNMP - Generic OID Template" like this :

Voila ! Result of the C:\temp\foo.cmd script is now graphed in Cacti.

## **Chapter IV: Configure Net-SNMP agent for TUC**

Copy **PowerNet-MIB.txt** to c:\Net-SNMP\usr\share\snmp\mibs\

Insert to **C:\Net-SNMP\usr\etc\snmp\snmpd.conf** OR **snmptrapd.conf**

**traphandle PowerNet-MIB::gracefullShutdown c:\Net-SNMP\usr\etc\shutdown.cmd**

and the file will like this :

**disableAuthorization yes**

**# Generic SNMP Traps**

**traphandle SNMPv2-MIB::coldStart c:\Net-SNMP\usr\etc\foo.cmd cold**

**traphandle SNMPv2-MIB::warmStart c:\Net-SNMP\usr\etc\foo.cmd warm**

**traphandle IF-MIB::linkDown c:\Net-SNMP\usr\etc\foo.cmd down**

**traphandle IF-MIB::linkUp c:\Net-SNMP\usr\etc\foo.cmd up**

**# Enterprise specific traps**

**#Trap from the DATA CENTER**

**traphandle PowerNet-MIB::gracefullShutdown c:\Net-SNMP\usr\etc\shutdown.cmd**

there are two files that will execute **foo.cmd** and **shutdown.cmd. foo.cmd** will execute when a Generic SNMP Trap will accorded. **Shutdown.cmd** will execute when a DATA CENTER SNMP trap accoreded. **Please note that you need to restart the "Net-SNMP Agent" service whenever you modify snmpd.conf !** Modify the **c:\Net-SNMP\usr\etc\shutdown.cmd**:

**echo %date%-%time%-Shutdown >> c:\net-snmp\usr\etc\hello.txt**

**c:\net-snmp\usr\etc\ShutDownSERVERS.bat**

in the file ShutDownSERVERS.bat you will find a example of shutdown procedure how to shutdown a server(windows or linux) from windows Server